# **Shree Ram Sharnam App – User Manual**

### **1. Audio Player**

We now have a full-fledged inbuilt audio player now. All the controls you need, right in one place.

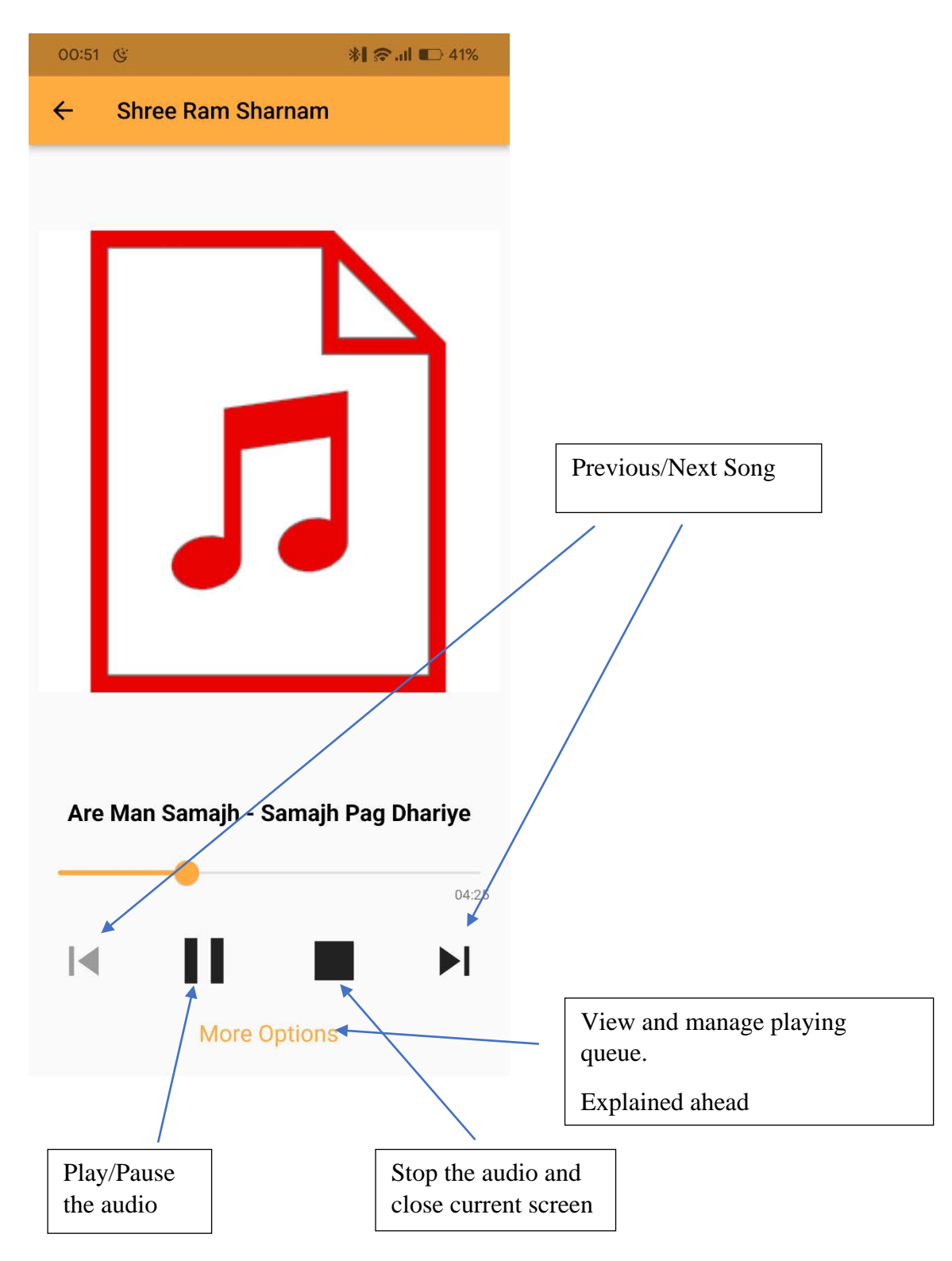

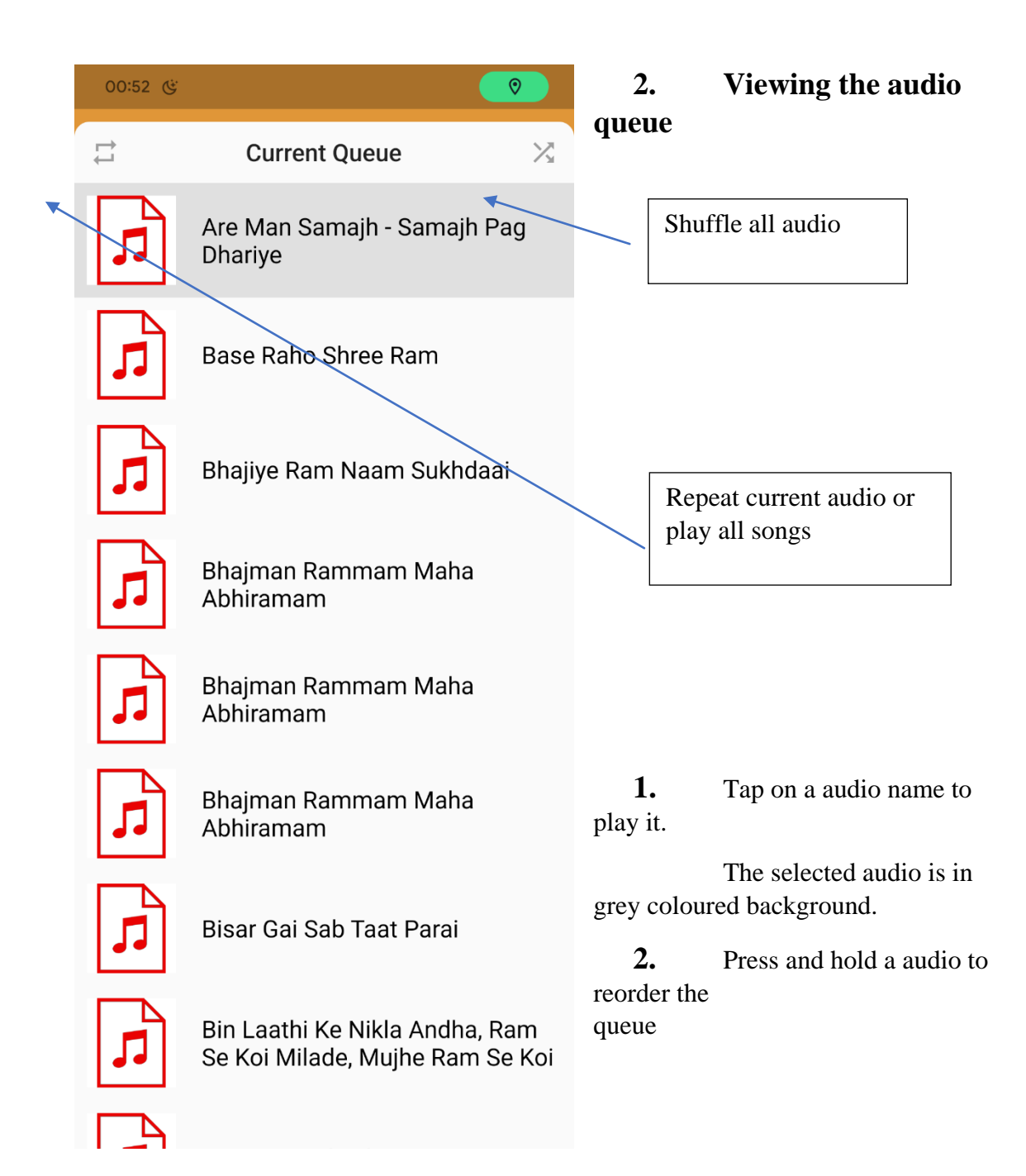

#### **3. Background audio playback**

You can safely go to home screen or another app without your favourite audio (bhajan, dhun audio pravachan, granth or amritvani) being interrupted. Also, you can control the playback from either the notification or the play/pause and previous/next buttons of your earphones/smart watches.

### **4. Playlist and Download**

You can long press a song/video in any section to either add to playlist or download. You can download a book or newsletter by long pressing the item. Download status can be tracked in the notification panel of your smartphone.

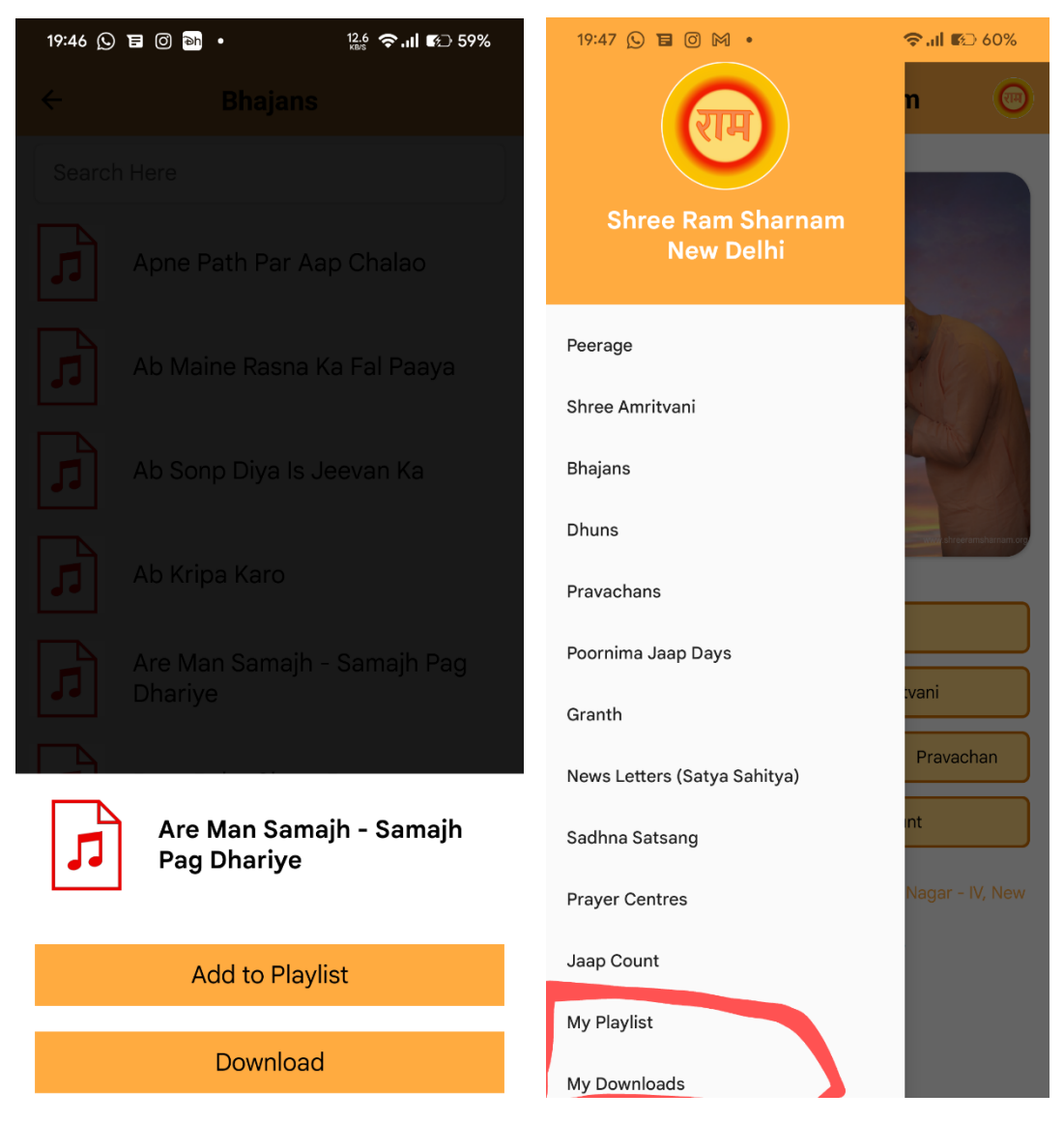

Playlist and downloads can be accessed from the side menu on the main screen.

# **5. Multiple sections: -**

You can either swipe or tap on the 'audio' or 'video' text to change the tab.

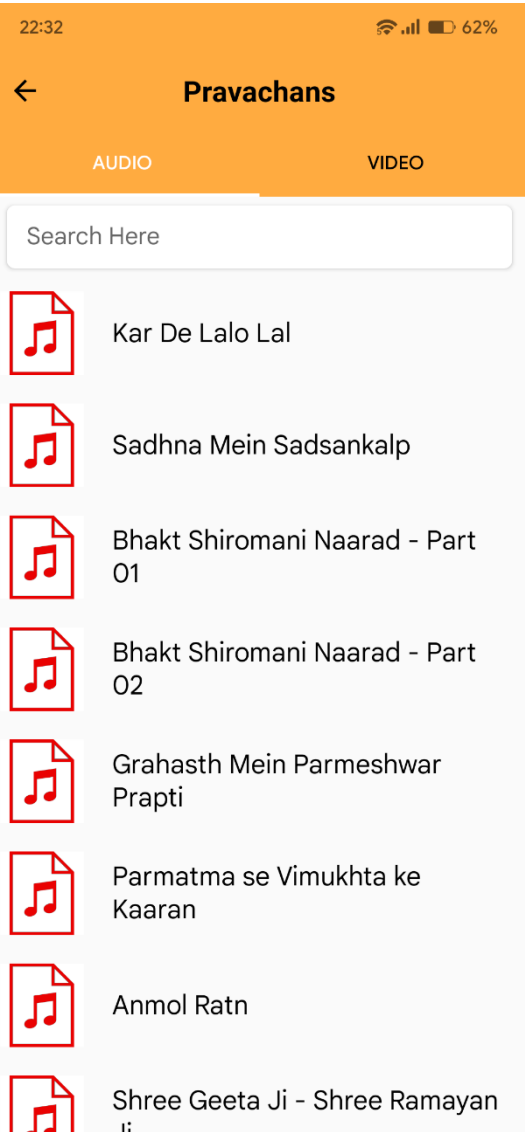

## **6. Home Screen**

Classical, easy-to-use and all features in a side menu to keep the app clean and minimalistic.

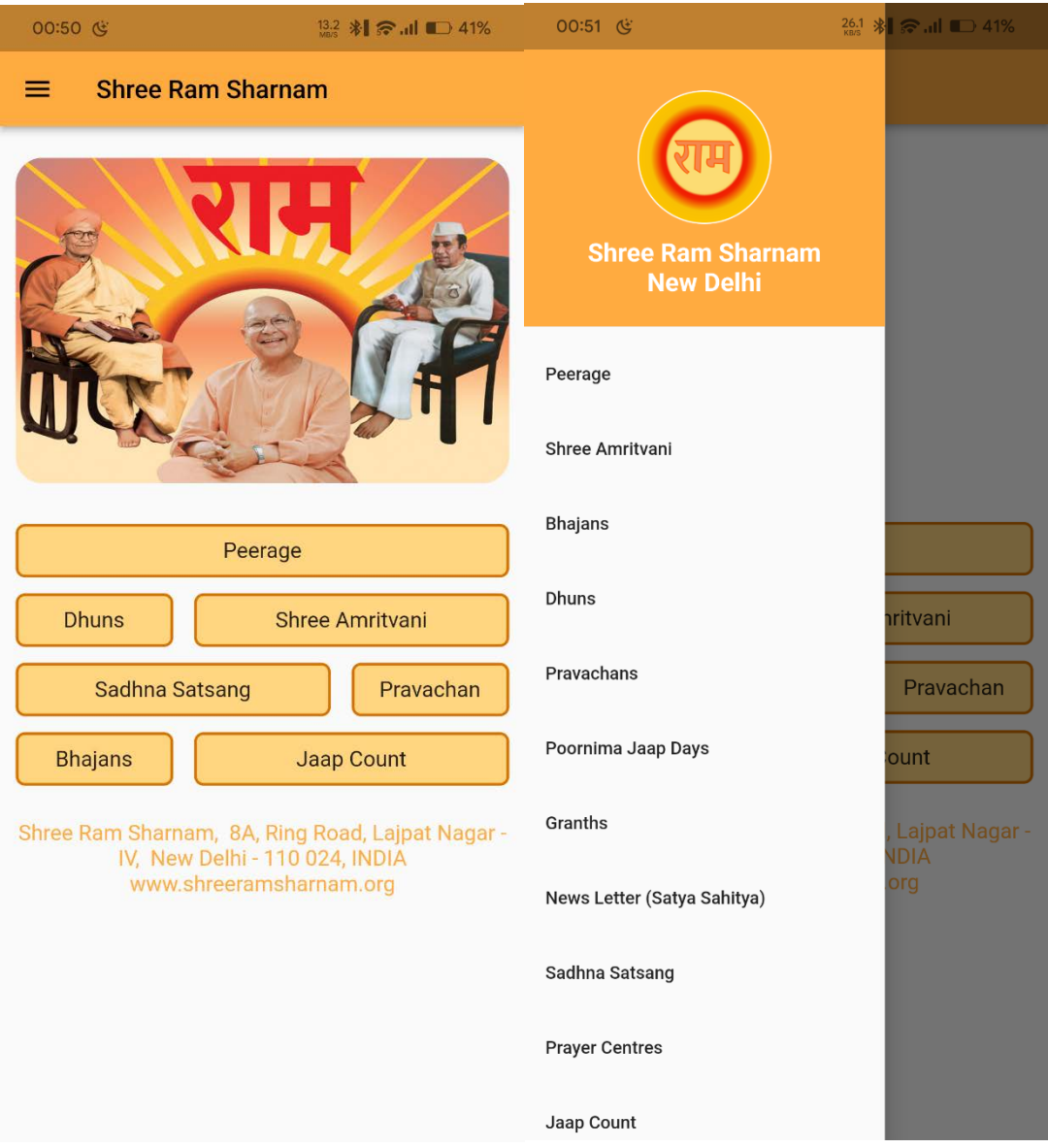

### **7. Newsletters**

You can press and hold a particular newsletter to download it.

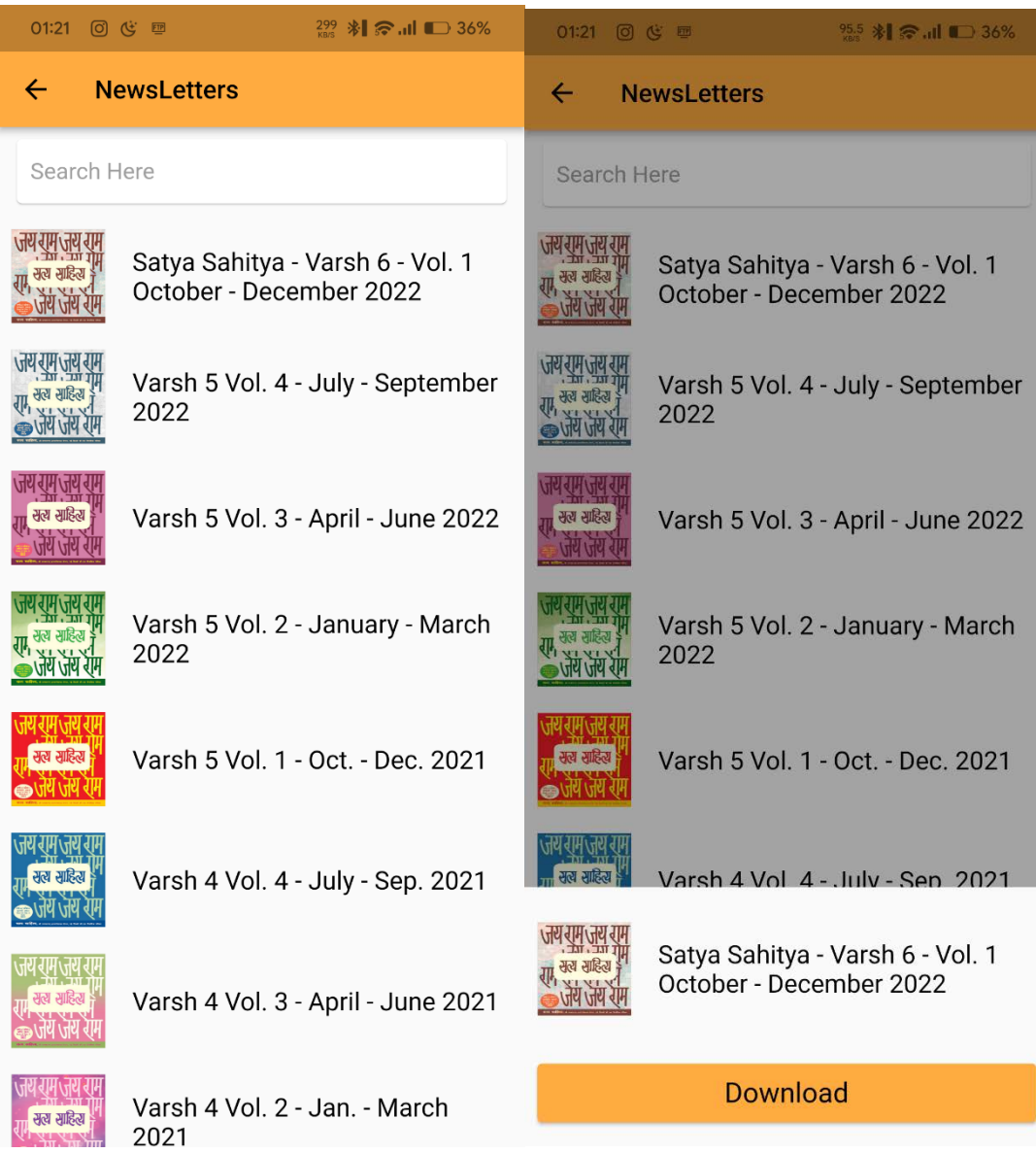

Tapping on the download button begins your download and the progress can be tracked in notification panel of your smartphone.

Downloaded pdfs can be viewed in the My Downloads section of side menu.

## **8. Jaap Counter**

Graphically represents your tracked jaaps.

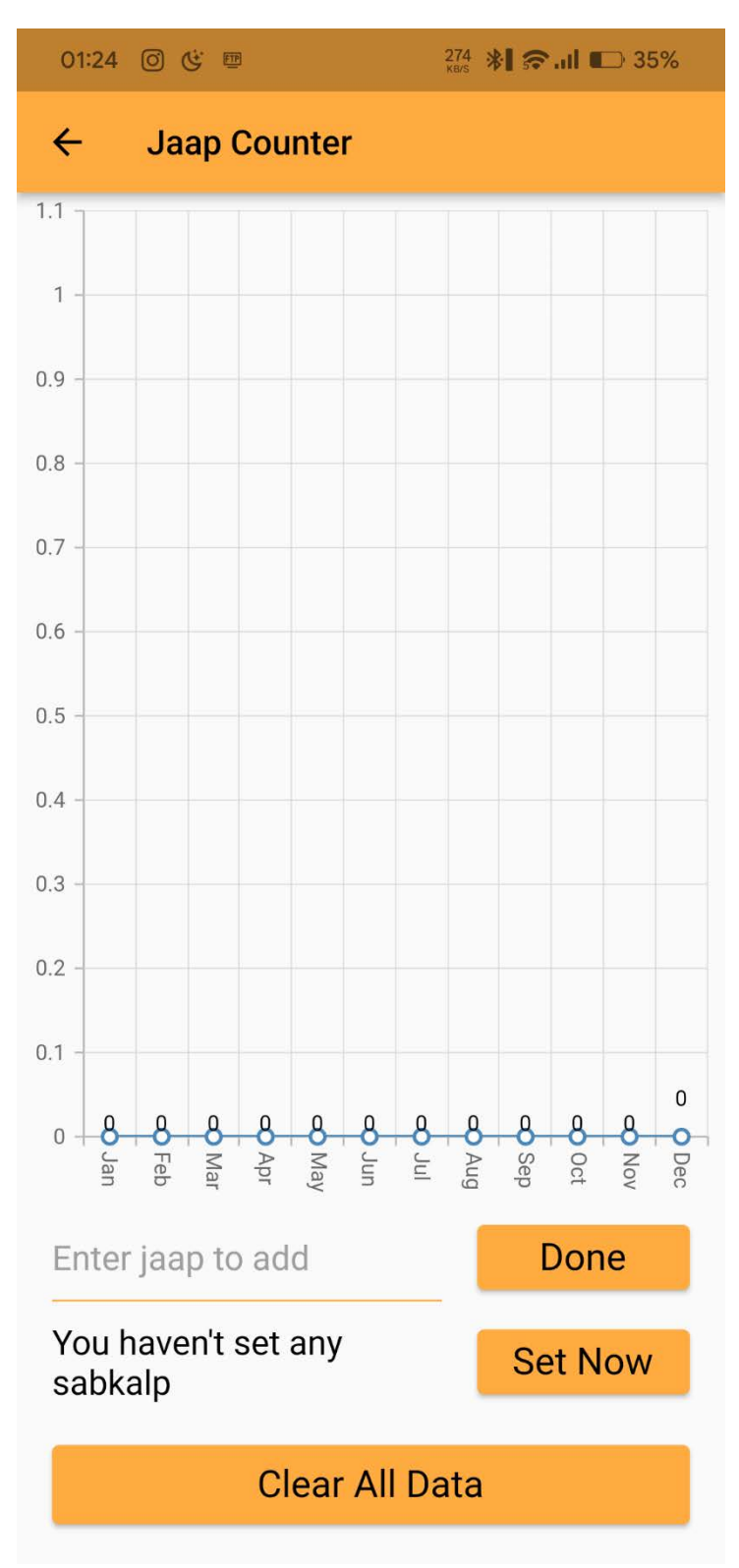

Looks too blank. Let's set a Sankalp.

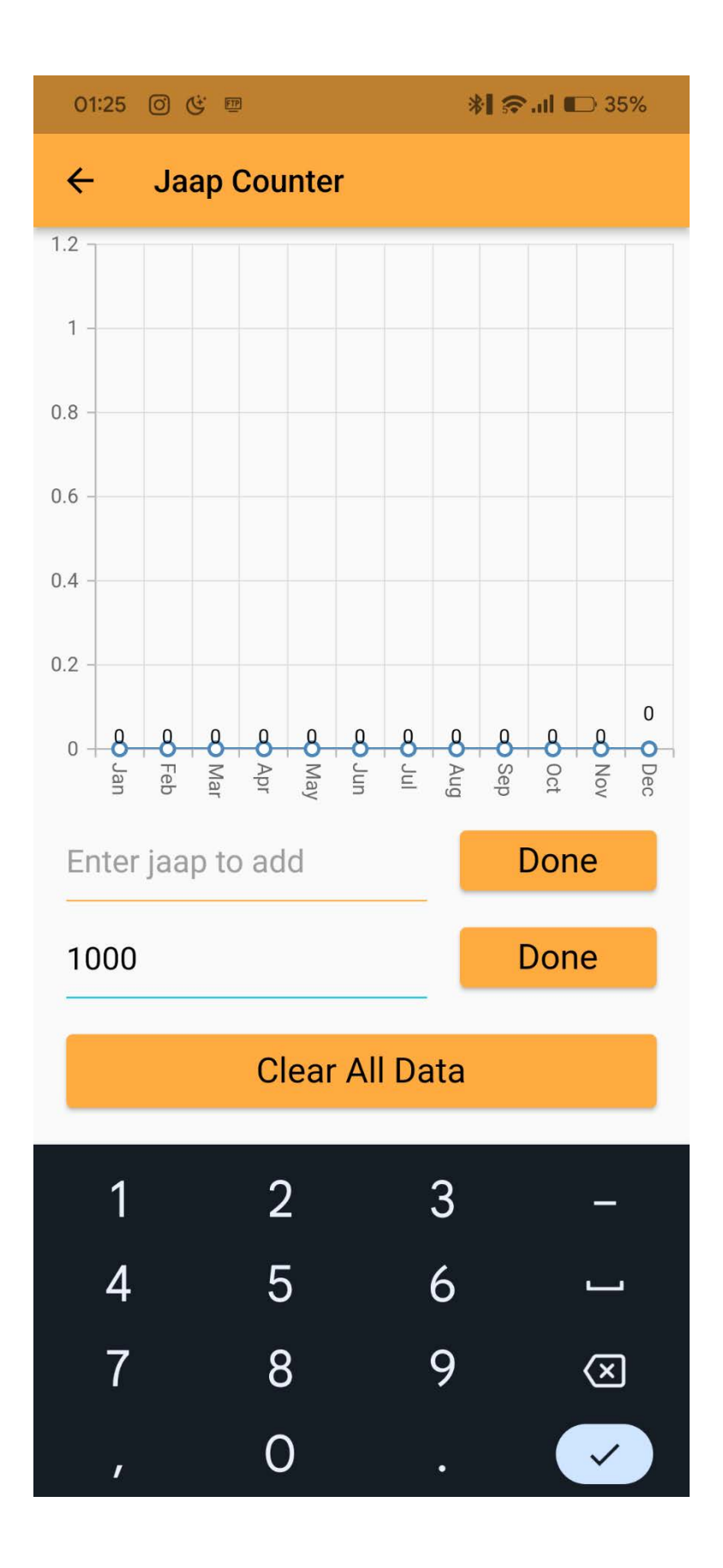

Now we have set a Sankalp of 1000 jaaps per month.

Now, what if we track 1000 jaaps now?

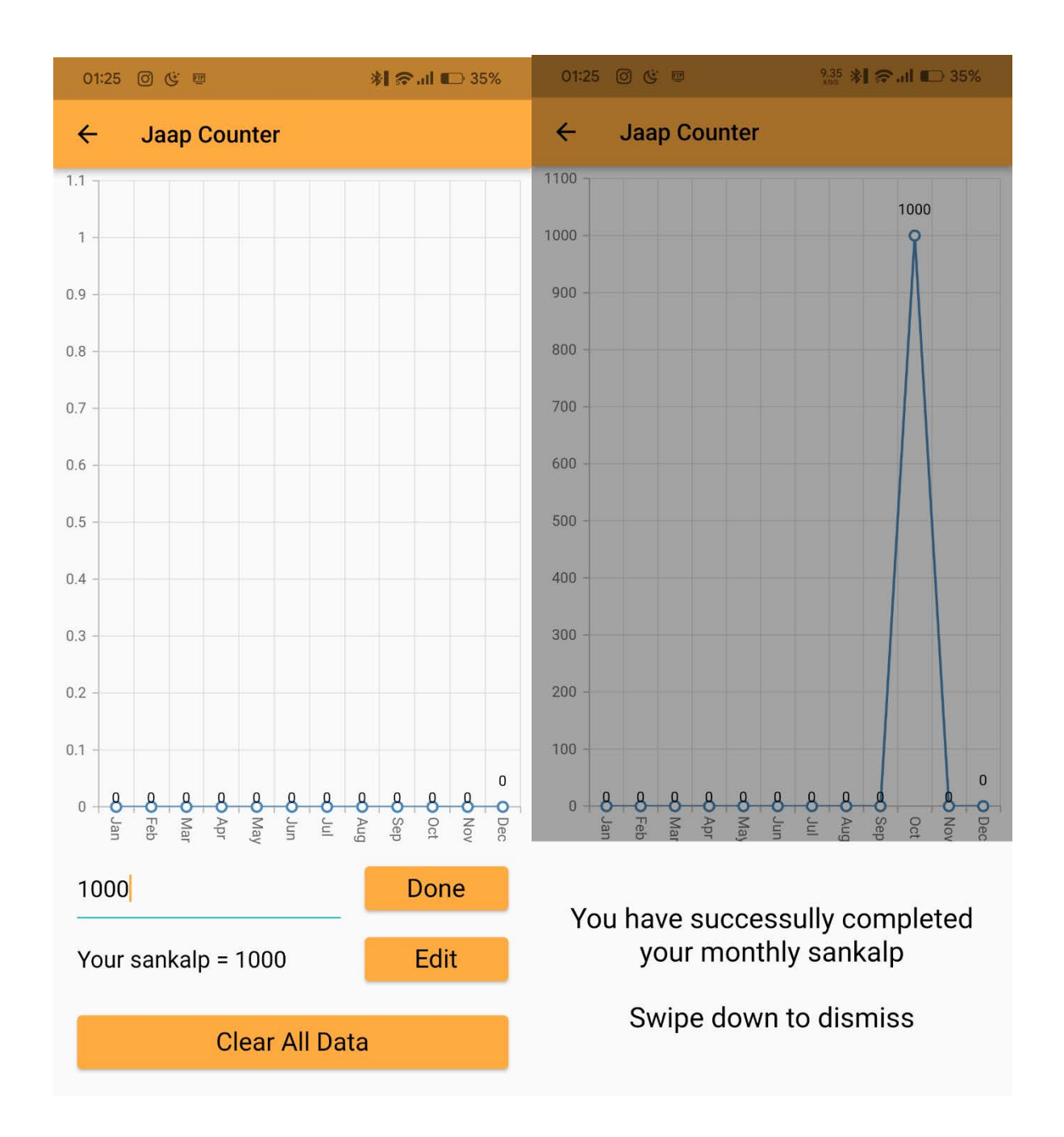

#### **9. Search Bar**

Instantly find your required content by just typing the name of it. Almost every section has a search bar.

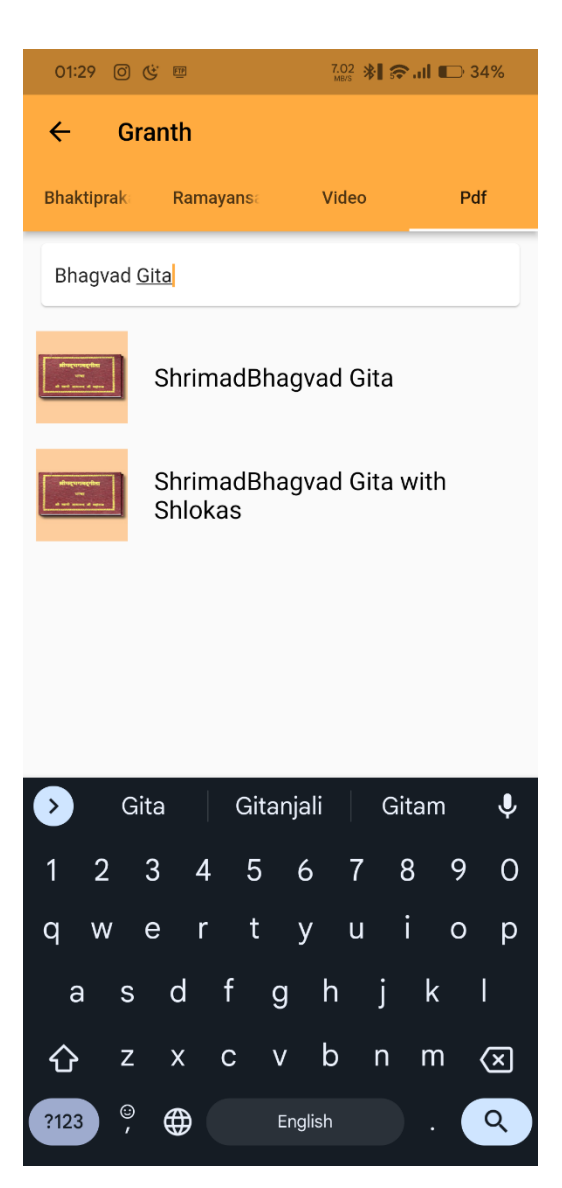